# **Channel Scan Mode**

When in channel mode, and not scanning, press and hold the selector for about 3 seconds, you will then enter the channel scan settings. From here you can:

- A. Add channels to a group to be scanned.
- B. Scan the channels in the group scan.
- C. Scan all channels in channel mode.
- D. Add a priority channel.
- E. Deleting channels in scan menu
- F. Exit Scan Menu.

# **Next:**

G. How to use the scan switch and types of scanning.

# **A. Adding channels to scan group:**

To add a channel to the scan group, (*you must be in channel mode with scan off*), simply dial to the channel number you wish to add, press the selector and hold until you see the scan menu.

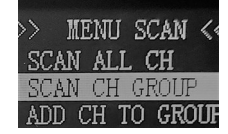

Rotate selector to highlight "Add CH to Group"

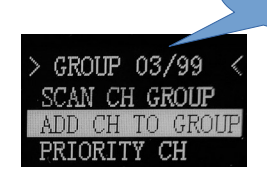

3 channels of 99

*Tech-tip: Notice on the top of the display, you will see how many channels are in your group.*

Now press the selector once, your channel will be added and you will be brought back to "channel Mode."

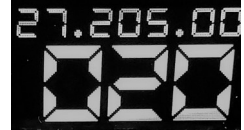

To add more channels, just repeat this procedure.

**Tech-tip:** *If you try to duplicate a channel in the group, it will not take it.*

# **B. Scan the channels in Group Scan:**

Now that you have all your channels in the group scan list, return to the scan menu and highlight the "Scan CH Group" press the selector once and the "Group Scan" will start.

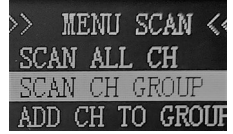

Once this has been done, you can simply use the scan switch if installed.

**Tech-tip:** *Pressing the PTT on the microphone or the selector switch will stop the scan.*

# **C. Scan all channels in channel mode.**

To scan all channels you have, simply go to the "scan menu" select "Scan All CH" and press selector, your scan will start.

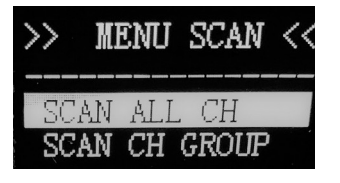

# **D. Adding a priority channel.**

A Priority channel is a channel that you want to look back at when you are monitoring another channel.

**I.E.** You are listing to Channel 10 with the squelch closed, but you want to know if someone starts talking on Channel 20. In this example, Channel 20 has been set as your "**Priority Channel**" if someone breaks the squelch on Ch-20, the system will automatically change your radio to Ch-20 !

To add the priority channel, you must be in channel mode, then go to the channel you wish to set as priority. Now go to the "Scan Menu" highlight "Priority Channel" and press the selector once to set the channel. Now highlight "Exit Menu" and press the selector once.

**Tech-tip:** *The priority channel is indicated in the upper right of the display menu.*

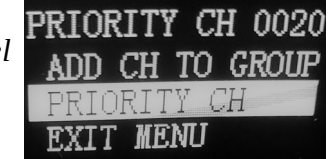

#### **E. Deleting channels in scan menu**

To Delete channel information in the Scan Menu lists, simply go to the "Scan Menu" highlight the "Group Scan" or "Priority Channel" press and hold the selector for more than 2 seconds and you will see the "Group Scan" change to 00/99 or the "priority channel" will show "No Priority CH". Due to limitations of memory of the Arduino, you must delete the entire list and reprogram.

#### **F. Exit the Scan Menu**

This one is easy... When you are in the "Scan Menu" and you want to exit without changes, simply highlight "EXIT MENU" and press the selector once.

#### **G. How to use the scan switch.**

With the new DDS Ver. 6.6x There are two ways of scanning...

1. "Talk back scan" sometimes referred to as "Automatic Scan".

 This is the type of scan that will let you talk back using your microphone on the channel the scan stopped, then when quiet for 30 seconds scanning will resume.

2. Normal scanning, sometimes referred to as "resume scanning"…

This is the type of scan that stops on the active channel, resumes when quiet but if you key your microphone or press the selector, it will not resume but will stay on the channel.

Some Examples:

First, be in Channel Mode, close your squelch (*no static*) make sure you have added at least 2 channels or more to "Group Scan" you can now simply move the "Scan Switch" to the upper position "CB" and your "Group Scan" will start. If you leave the switch in the upper position, this also places you in the "**Automatic or Talk Back Scan"** mode. If your scan stops on a channel and you wish to talk there, go right ahead! When your done and the channel is quiet for 30 seconds, your scan will resume.

**A note from the team:** Automatic scan was developed with your safety in mind, nothing to mess with when driving! Be Safe!

#### Normal Scan:

First, be in Channel Mode, close your squelch (*no static*) make sure you have added at least 2 channels or more to "Group Scan" you can now simply move the "Scan Switch" to the upper position "CB" and your "Group Scan" will start. Now move the scan switch back down "PA". When your scan stops on an active channel, key your microphone, and notice your scan will not resume. This will also happen if you press the selector switch. The scan can be stopped at any time.

**Tech tip:** *If you have no channels in the "Group Scan" list, the scan switch will bring you to the scan menu.*

# *Upgrading from Version 6.27*

*The newer versions of DDS come pre flashed on an Arduino Pro Mini. To upgrade, you will remove the wires from the old Pro Mini and transfer to the new one.*

We suggest removing one wire at a time from the 6.27 Arduino board and transferring *the wires to the 6.xx Arduino board. This will avoid confusion of what wire goes where.*

*In order to use the channel scan function, you must find a point in your radio that goes higher than 1Vdc when the squelch is closed and lower than 1Vdc when the squelch is open. This will go to Pin A7 on the Pro Mini.*

*This is an example of this point on a Cobra 148GTL:*

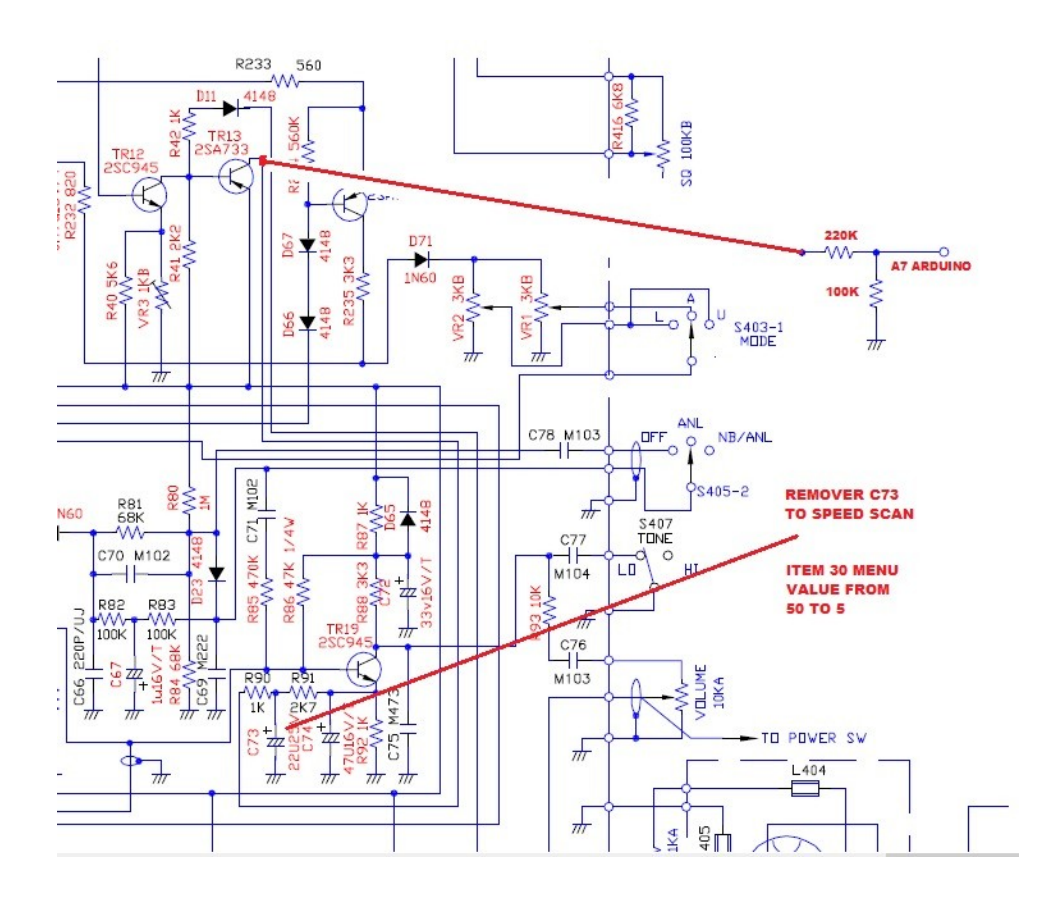

*Tech Tip: Use a voltage divider to keep the voltage at about 3vdc max to pin A7.*

*The only additional wire that you may choose to use is for the "Scan Switch" Simply add a wire from Arduino TX0 on the Pro Mini through a switch to ground FG-1*

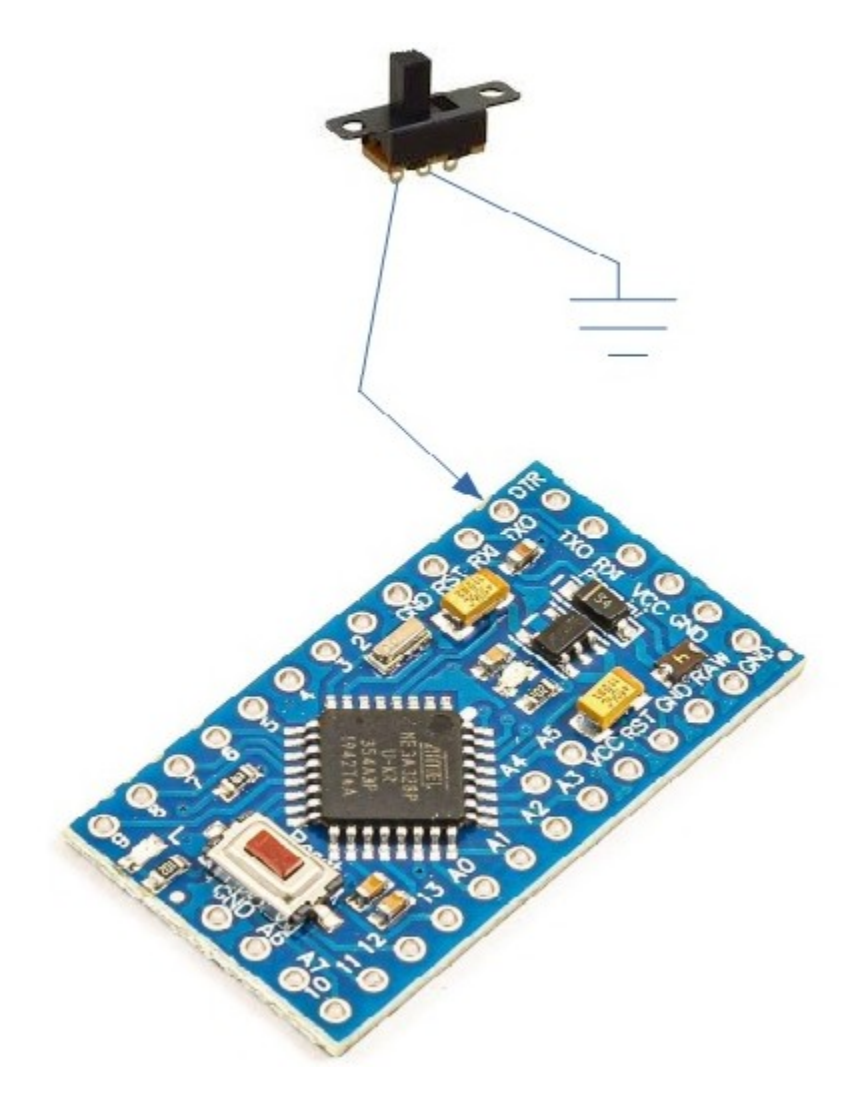

*Tech Tip: grounding TX0 is Auto Scan*